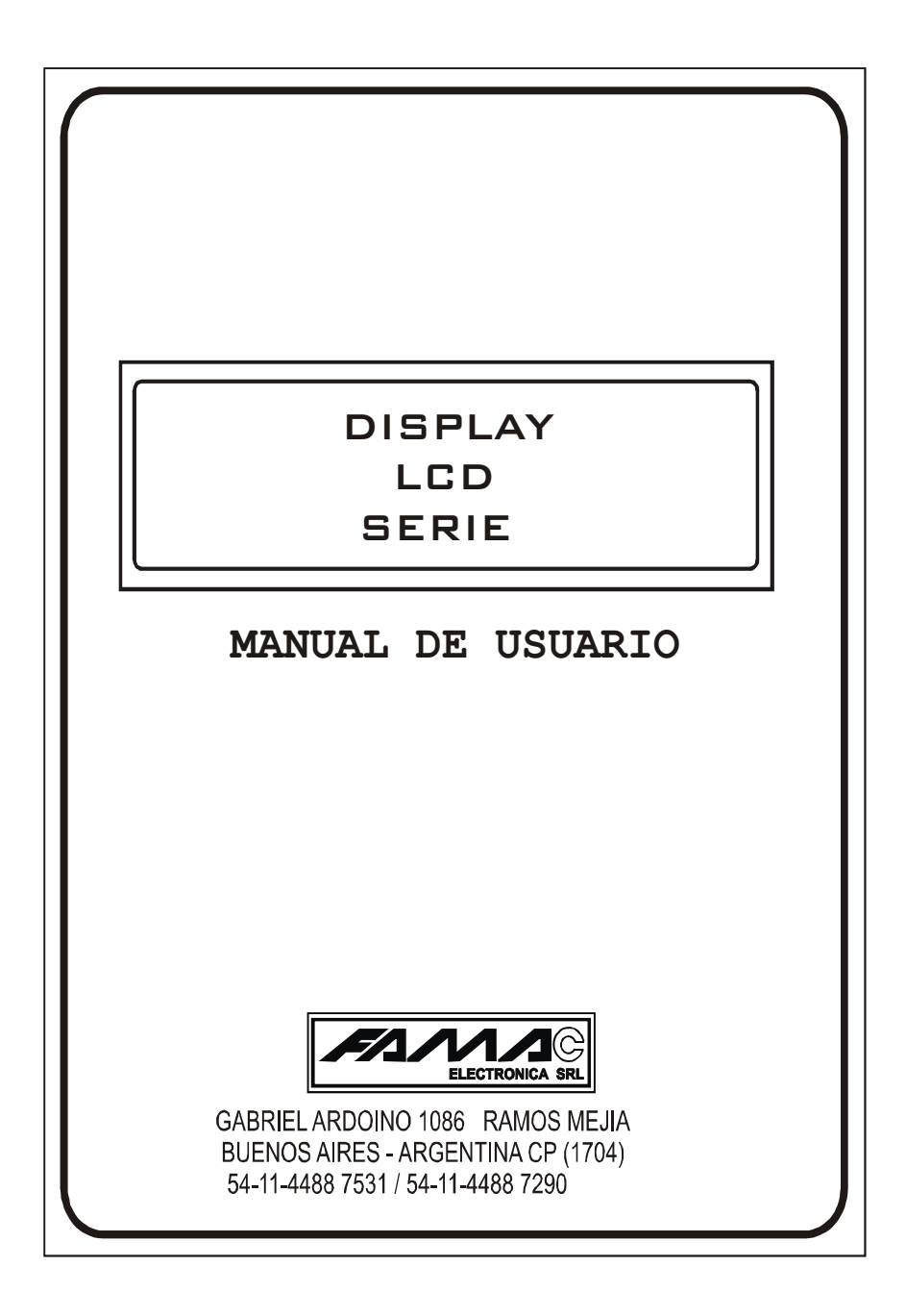

# **INTRODUCCION**

Felicitaciones por adquirir el Display LCD Serie de FAMAC ELECTRONICA SRL. El indicador de posición del coche exhibe además fecha, hora y mensajes varios que se detallaran mas adelante.

 Este manual debe ser leído cuidadosamente por el instalador y será una útil guía en la instalación.

# **INSTALACION**

Montar todos los componentes del sistema Realizar el conexionado según lo indica la figura 1.

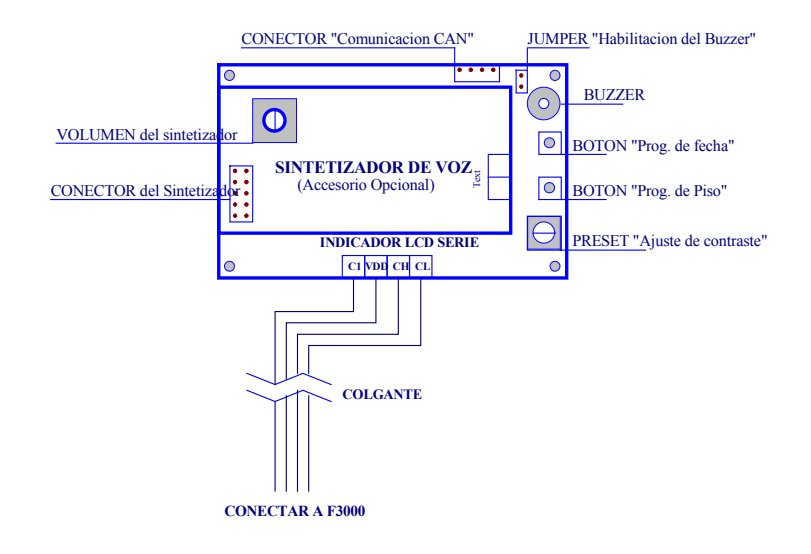

Figura 1. Conexionado del Display Alfanumérico Serie

# **FUNCIONAMIENTO BASICO**

El display indica la posición del coche, secuencia del -3 al 23, pudiéndose cambiar en modo de programación, como así también, la fecha y la hora. De manera opcional puede incorporarse un Sintetizador de Voz, que le permitirá escuchar el estado y posición del coche.

### **COMPONENTES DEL SISTEMA**

#### **Display LCD Serie**

Pantalla de LCD de 40x72mm con las siguientes indicaciones: flecha subir, flecha bajar, números del -3 al 23, fecha, hora y las siguientes frases:

- C0 ERROR DE "CV": Ver manual de instalación F2000
- C1 ERROR 2 CONTACTO: Ídem C0
- C2 FALLA EXTERNA: Ídem C0
- C3 CORRECCION "ST": Ídem C0
- C4 EXCESO DE "CH": Ídem C0
- C5 EXCESO DE "CV": Ídem C0
- C6 ERROR "CH": Ídem C0
- C7 ERROR "CV": Ídem C0
- C8 ERROR DE "NI": Ídem C0
- MANTENIMIENTO: Ascensor en mantenimiento
- MANIOBRA INCENDIO: Ídem C0
- C11 FALLA EXTERNA: Ídem C0
- C12 ERROR EN MOTOR: Ídem C0
- PUERTA ABIERTA: Alarma de puerta abierta
- C14 EXCESO DE "AP": Ídem C0
- C15 EXCESO DE "ST": Ídem C0
- PROGRAMO PISO: Ver programación de pisos
- REINICIALIZANDO: Ascensor normalizando
- SIN COMUNICACIÓN: Indicador sin recepción de datos
- ASCENSOR COMPLETO: Capacidad máxima de cabina alcanzada

Nota: El display puede estar hasta cinco días sin alimentación conservando la fecha y hora correctamente

#### **Sintetizador de Voz (opcional)**

Amplificador de audio de 10 Watt (parlante incluido) que le permitirá escuchar los siguientes mensajes: pisos desde "tercer subsuelo" hasta "vigésimo tercer piso", "entrepiso", "primer entrepiso", "segundo entrepiso", "puerta abierta", "azotea", "ascensor subiendo", "ascensor bajando", "ascensor fuera de servicio"

### **PROGRAMACION**

### **Programación de pisos**

- Mantener presionado el botón Piso durante un segundo, hasta que el display muestre la frase programo piso

 - Presionando el botón Piso se incrementa hasta llegar al piso a modificar (texto chico)

 - Presionando el botón Fecha se incrementa hasta llegar al código deseado (texto grande) para el piso, presionando el botón Piso se guarda la modificación

- Repetir los dos últimos pasos hasta modificar todos los pisos deseados

 - Presionar el botón Piso durante un segundo, o no presionar ningún botón durante aproximadamente 10 segundos para salir de programación

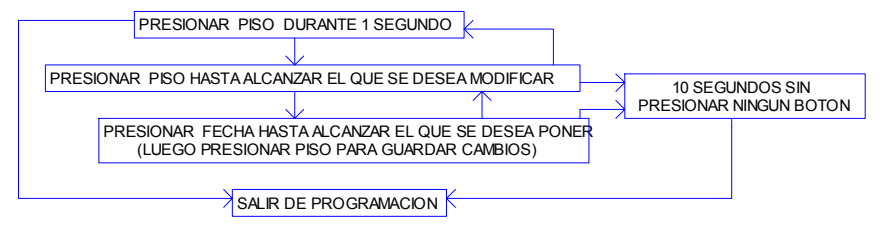

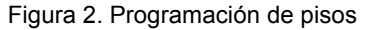

#### **Programación de fecha y hora**

- Mantener presionado el botón Fecha durante un segundo, hasta que el texto chico empiece a verse con intermitencia (inicialmente campo año a modificar) - Presionando el botón Fecha se incrementa el campo seleccionado (texto intermitente) hasta alcanzar el numero deseado, presionando el boton Piso se guardan los cambios y se avanza al campo siguiente (mes), se incrementa hasta alcanzar el que corresponda, y asi sucesivamente hasta completar todos los campos

 - Presionar el botón Fecha durante un segundo, o no presionar ningún botón durante aproximadamente 10 segundos para salir de programación

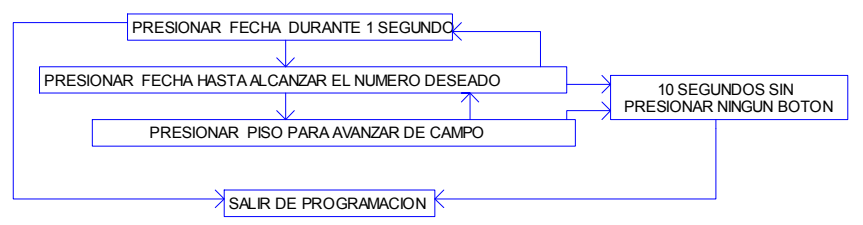

Figura 3. Programación de fecha y hora